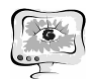

Е.А. Шумская, Л.С. Зеленко

## РАЗРАБОТКА ПРОГРАММНОГО ОБЕСПЕЧЕНИЯ ДЛЯ РАБОТЫ С КОНТЕНТОМ В ДИСТАНЦИОННЫХ ОБУЧАЮЩИХ СИСТЕМАХ

(Самарский государственный аэрокосмический университет имени академика С.П. Королева (национальный исследовательский университет))

Дистанционное обучение через Интернет сегодня востребовано и быстро развивается, так как оно позволяет снизить затраты на проведение обучения, проводить обучение большого количества человек, повысить качество обучения за счет применения современных средств, создать единую образовательную среду. На кафедре программных систем СГАУ активно разрабатываются и внедряются в учебный процесс несколько систем электронного дистанционного обучения (СЭДО):

1) СЭДО кафедры программных систем на базе LCMS Moodle, где размещены учебные курсы для студентов, обучающихся по направлениям «Фундаментальная информатика и информационные технологии» (020302 – бакалавриат и 020402 – магистратура), «Информатика и вычислительная техника» (090301 – бакалавриат и 090.01 – магистратура), «Прикладная математика и информатика» (010302 – бакалавриат и 010402 – магистратура) и по специальности «Информационная безопасность информационных систем (100503).

2) СЭДО «Школа информатики СГАУ» на базе LCMS Moodle, где размещены учебные материалы по информатике и основам программирования, с помощью которых школьники могут самостоятельно осваивать дополнительные разделы данных дисциплин (Школа информатики СГАУ создана в 2009 году и призвана всесторонне подготовить школьников к сдаче ЕГЭ по информатике и дать более глубокие знания по программированию тем школьникам, которые планируют поступать на специальности, связанные с информационными технологиями).

3) Дистанционная обучающая система «3Ducation», построенная на технологии виртуальной реальности и предоставляющая учащимся школы информатики СГАУ возможность в игровой форме осваивать учебные курсы.

Наиболее важной частью любой СЭДО является образовательный контент – учебные курсы, которые включают в себя теоретический материал (лекции), практические и контрольные задания (тесты). Наполнение сайта контентом –достаточно трудоёмкое занятие, так как учебные элементы курсов имеют разнородную структуру и большое количество настроек, которые не всегда возможно сохранить для дальнейшего использования.

До появления систем дистанционного обучения преподаватели кафедры программных систем СГАУ разработали большое количество дидактических материалов, которые были ориентированы на использование бумажных технологий и успешно использовались в учебном процессе, а именно: учебные материалы (лекции и тестовые задания) хранились в виде файлов формата MS Word.

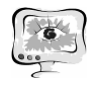

В связи с этим возникла необходимость в автоматизации процесса наполнения контентом имеющихся на кафедре СЭДО: импортировать лекции и тесты в базу данных LCMS Moodle из документов формата .doc (.docx), а затем осуществить импорт учебных курсов в базу данных дистанционной обучающей системы «3Ducation».

Алгоритм синтаксического анализа документа, реализованный в программе для загрузки тестов в БД LCMS Moodle, начинает свою работу с создания объекта документа Microsoft Word и определения количества элементов, которые должны содержать вопросы. Затем происходит анализ каждого элемента документа. По первой букве названия вопроса, определяется тип вопроса, затем проверяется, соответствует ли количество ответов вопроса определенному ранее типу и далее, если правильный ответ для вопроса задан, вопрос добавляется в список вопросов, который в дальнейшем уже можно будет загружать в базу данных.

Чтобы пользователь имел возможность работать с программой, ему необходимо пройти процедуру авторизации: указать адреса сайта, название базы данных (БД), логин и пароль для обеспечения доступа к данным, хранящимся на удаленном сервере. Если авторизация прошла успешно, то открывается окно загрузки вопросов (рис. 1). Пользователь должен выбрать из списка тот курс, к которому относится текущий тест или список вопросов. Список «Курс» содержит доступные для пользователя курсы обучения. Для того чтобы загрузить вопросы в систему, необходимо выбрать заранее приготовленный документ MS Word.

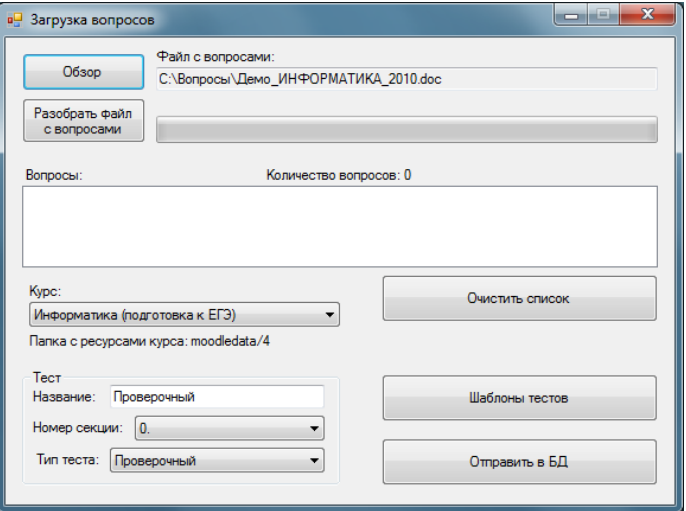

Рис. 1. Интерфейс окна загрузки вопросов

При загрузке данных из файла используется СОМ-технология, которая позволяет получить доступ к любым объектам документа и их свойствам, преобразовать полученные данные в матрицу объектов, а затем в строго определенную структуру данных.

После выбора и успешной загрузки вопросов, можно переходить к созданию тестов. При создании теста пользователь должен выполнить настройки для

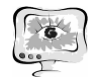

теста – ввести название теста, выбрать курс и номер секции в курсе, а также шаблон настроек теста.

Пользователь может создать собственные шаблоны настроек теста, перейдя на форму «Детальных настроек» (рис. 2), и после ввода необходимых параметров сохранить их для дальнейшего использования.

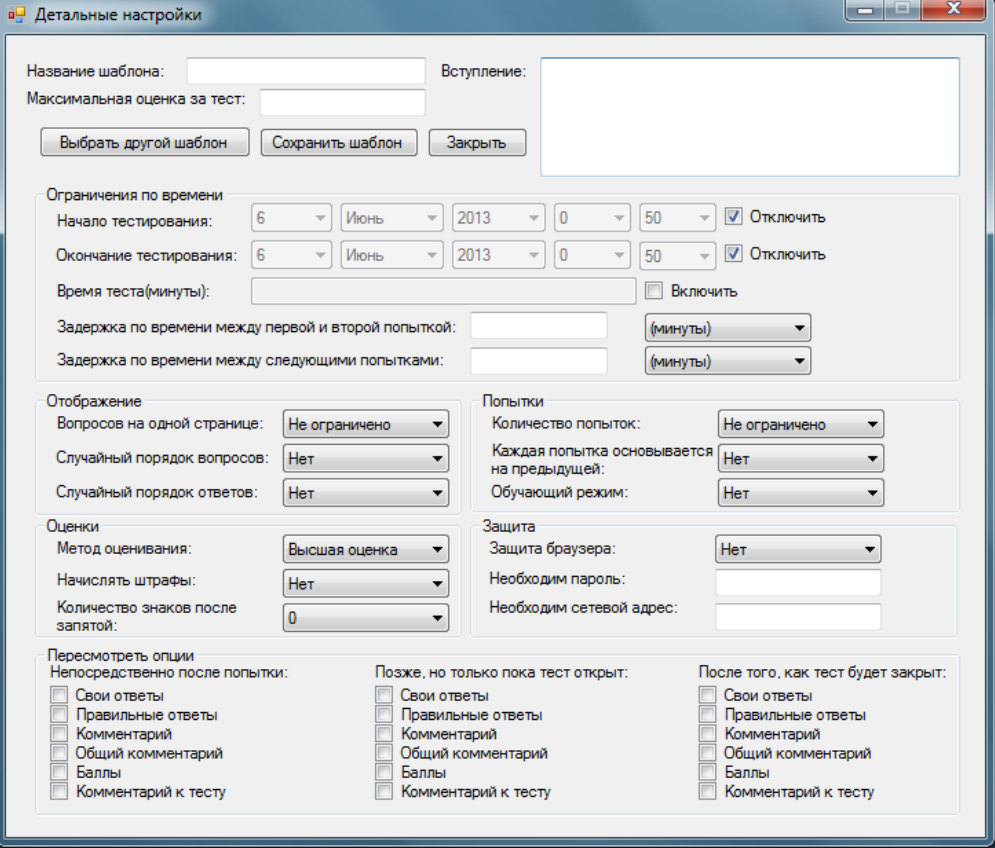

Рис. 2. Интерфейс окна «Детальные настройки»

Так как дистанционная обучающая система «3Ducation» ориентирована на изучение (только в игровой форме) того же учебного материала, что хранится в БД СЭДО школы информатики СГАУ, то авторами было принято решение – разработать программное обеспечение, позволяющее загружать материалы учебного контента из БД СЭДО школы информатики в БД дистанционной обучающей системы «3Ducation». Для импорта учебных материалов необходимо войти в систему«3Ducation» с правами преподавателя, перейти в редактор курсов, выбрать курс и тему, в которую будет осуществляться импорт, и нажать кнопку «Загрузить из Moodle», находящуюся на панели инструментов (рис. 3).

После этого появится окно, в котором необходимо указать данные для подключения к БД LCMS Moodle (рис. 4), при нажатии на кнопку «Выбрать» или «Загрузить всё» автоматически строится список возможных для добавления учебных материалов (лекций и тестов) (рис. 5). Далее, по нажатию кнопки «Загрузить», отмеченные элементы будут добавлены в выбранную тему.

Разработанный комплекс программ позволяет преподавателю сократить временные затраты на наполнение СЭДО контентом и сосредоточиться на качестве и совершенствовании учебных материалов. Разработка осуществлялась с использованием языка С#4.0 и JavaScript в IDE Visual Studio 2012 с использова-

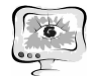

нием технологии объектно-реляционного отображения Entity Framework и библиотеки для разработки веб-приложений и пользовательских интерфейсов ExtJS.

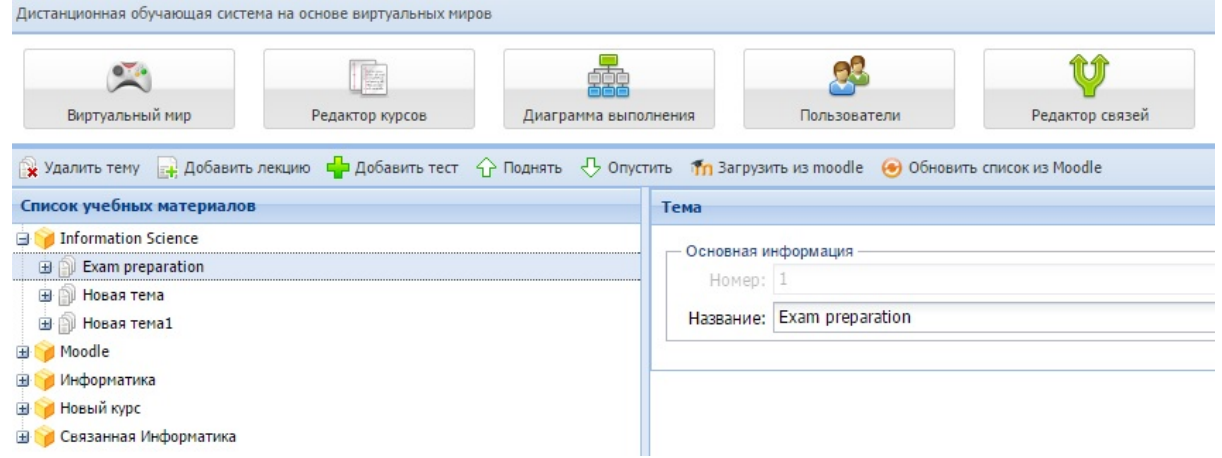

Рис. 3. Интерфейс редактора курсов системы «3Ducation»

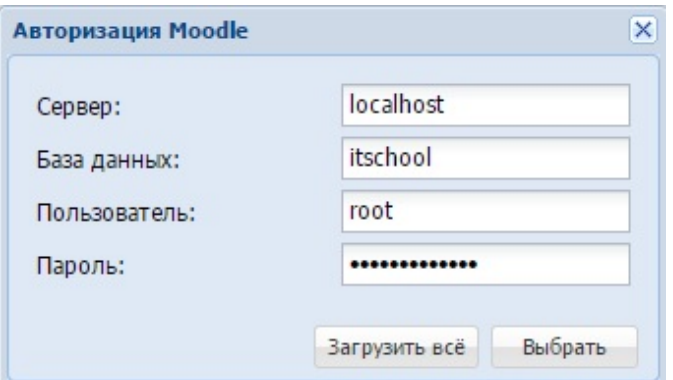

Рис. 4. Окно авторизации в БД LMS Moodle

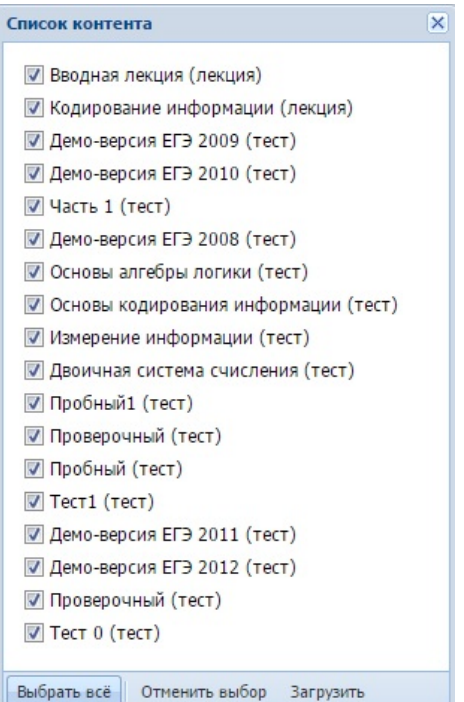

Рис. 5. Список лекций и тестов для добавления в СЭДО «3Ducation»